# **Raspberry Pi 3 Boot to USB**

This is taken from the following URL:<https://www.raspberrypi.org/documentation/hardware/raspberrypi/bootmodes/msd.md>

I have documented it here as I use this guide a lot, and I don't want to lose it :)

 This tutorial explains how to boot your Raspberry Pi 3 from a USB mass storage device such as a flash drive or USB hard disk. Be warned that this feature is experimental and may not work with all USB mass storage devices. <color red>USB Hard Drives seem particularly fussy.</color>

# **Program USB Boot Mode**

Before a Pi will network boot, it needs to be booted with a config option to enable USB boot mode. Enabling this config option requires special start.elf and bootcode.bin files. These can be installed by using the "next" branch on rpi-update.

Go to the [Downloads](https://www.raspberrypi.org/downloads/raspbian/) page and install Raspbian onto an SD card using Win32DiskImager if you are on Windows, or dd if you are on Linux/Mac. Boot the Pi.

First, prepare the /boot directory with experimental boot files

If on raspbian lite you need to install rpi-update before you can use it:

sudo apt-get update; sudo apt-get install rpi-update sudo BRANCH=next rpi-update

Then enable USB boot mode with this code:

echo program\_usb\_boot\_mode=1 | sudo tee -a /boot/config.txt

This adds program usb boot mode=1 to the end of /boot/config.txt. Reboot the Pi with sudo reboot, then check that the OTP has been programmed with:

 vcgencmd otp\_dump | grep 17: 17:3020000a

Ensure the output 0x3020000a is correct.

If you wish, you can remove the program\_usb\_boot\_mode line from config.txt (make sure there is no blank line at the end) so that if you put the SD card in another Pi, it won't program USB boot mode. You can do this with sudo nano /boot/config.txt, for example.

NOTE - If you use the SAME boot SD Card each time to make a bootable disk, you only need to perform the steps above ONCE

### **Prepare the USB storage device**

Now that your Pi is USB boot-enabled, we can prepare a USB storage device to boot from. Start by inserting the USB storage device (which will be completely erased) into the Pi. Rather than downloading the Raspbian image again, we will copy it from the SD card on the Pi. The source device (sd card) will be /dev/mmcblk0 and the destination device (USB disk) should be /dev/sda assuming you have no other USB devices connected.

We will start by using Parted to create a 100MB FAT32 partition, followed by a Linux ext4 partition that will take up the rest of the disk.

sudo parted /dev/sda

Last update: 2023/03/09 22:35 raspberry\_pi\_3\_boot\_to\_usb http://cameraangle.co.uk/doku.php?id=raspberry\_pi\_3\_boot\_to\_usb&rev=1481733828

(parted) mktable msdos Warning: The existing disk label on /dev/sda will be destroyed and all data on this disk will be lost. Do you want to continue? Yes/No? Yes (parted) mkpart primary fat32 0% 100M (parted) mkpart primary ext4 100M 100% (parted) print Model: SanDisk Ultra (scsi) Disk /dev/sda: 30.8GB Sector size (logical/physical): 512B/512B Partition Table: msdos Disk Flags: Number Start End Size Type File system Flags 1 1049kB 99.6MB 98.6MB primary fat32 lba 2 99.6MB 30.8GB 30.7GB primary ext4 lba

Your parted print output should look similar to the one above.

Create the boot and root file systems:

```
 sudo mkfs.vfat -n BOOT -F 32 /dev/sda1
 sudo mkfs.ext4 /dev/sda2
```
Mount the target file system and copy the running raspbian system to it:

sudo mkdir /mnt/target sudo mount /dev/sda2 /mnt/target/ sudo mkdir /mnt/target/boot sudo mount /dev/sda1 /mnt/target/boot/ sudo apt-get update; sudo apt-get install rsync sudo rsync -ax --progress / /boot /mnt/target

Regenerate ssh host keys:

cd /mnt/target sudo mount --bind /dev dev sudo mount --bind /sys sys sudo mount --bind /proc proc sudo chroot /mnt/target rm /etc/ssh/ssh\_host\* dpkg-reconfigure openssh-server exit sudo umount dev sudo umount sys sudo umount proc

Edit /boot/cmdline.txt so that it uses the USB storage device as the root file system instead of the SD card.

sudo sed -i "s,root=/dev/mmcblk0p2,root=/dev/sda2," /mnt/target/boot/cmdline.txt

The same needs to be done for fstab:

sudo sed -i "s,/dev/mmcblk0p,/dev/sda," /mnt/target/etc/fstab

Finally, unmount the target file systems, and power the Pi off.

```
cd ~
sudo umount /mnt/target/boot
sudo umount /mnt/target
sudo poweroff
```
Disconnect the power supply from the Pi, remove the SD card, and reconnect the power supply. If all has gone well, the Pi should begin to boot after a few seconds.

## **NOTE**

Once you have done a couple, and you are comfortable with the sequence, you can copy and paste the commands in batches:

sudo mkdir /mnt/target sudo mount /dev/sda2 /mnt/target/ sudo mkdir /mnt/target/boot sudo mount /dev/sda1 /mnt/target/boot/ sudo apt-get update; sudo apt-get install rsync sudo rsync -ax --progress / /boot /mnt/target

cd /mnt/target sudo mount --bind /dev dev sudo mount --bind /sys sys sudo mount --bind /proc proc sudo chroot /mnt/target rm /etc/ssh/ssh\_host\* dpkg-reconfigure openssh-server

exit

sudo umount dev sudo umount sys sudo umount proc

```
sudo sed -i "s,root=/dev/mmcblk0p2,root=/dev/sda2," /mnt/target/boot/cmdline.txt
sudo sed -i "s,/dev/mmcblk0p,/dev/sda," /mnt/target/etc/fstab
```
 $cd$  ~ sudo umount /mnt/target/boot sudo umount /mnt/target

sudo poweroff

From: <http://cameraangle.co.uk/> - **WalkerWiki - wiki.alanwalker.uk**

Permanent link: **[http://cameraangle.co.uk/doku.php?id=raspberry\\_pi\\_3\\_boot\\_to\\_usb&rev=1481733828](http://cameraangle.co.uk/doku.php?id=raspberry_pi_3_boot_to_usb&rev=1481733828)**

Last update: **2023/03/09 22:35**

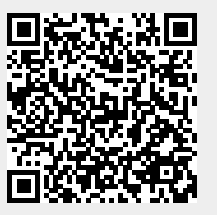